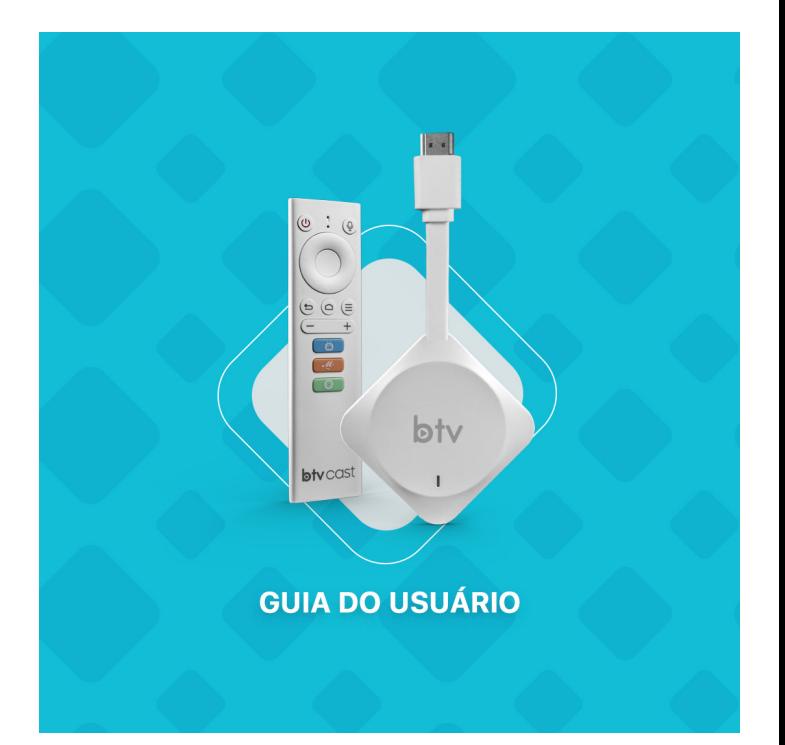

## Bem vindo!

Obrigado por escolher o BTV Cast. Leia estas instruções com atenção para configurar seu BTV Cast e começar a ver seus filmes e programas de TV favoritos.

Conteúdo da embalagem

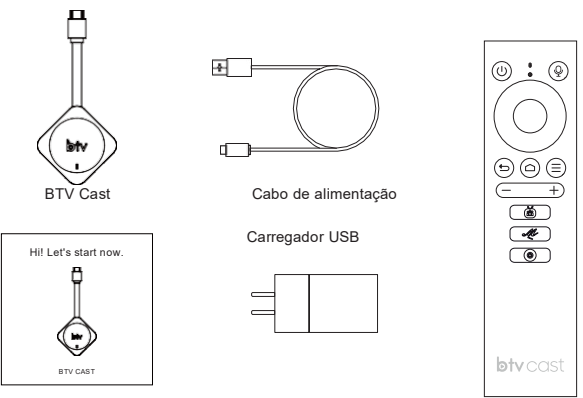

Manual BTV Cast

Controle remoto BT

# Resumo do Produto Conector HDMI ld fra LED Porta micro USB USB 3.0

- Conector HDMI Conecte a porta HDMI de uma TV.
- LED Infoma o status do BTV Cast.
- Porta micro USB Conecte o cabo de alimentação a essa porta.

# Cabo de alimentação

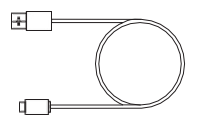

- Conector micro USB Conecte a porta micro USB do BTV Cast.
- Conector de alimentação USB Conecte ao carregador USB.

## Guia do controle remoto

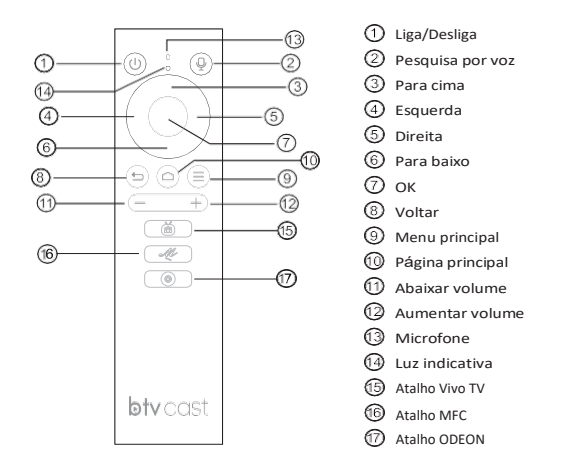

Antes de começar, insira 2 pilhas AAA no controle remoto do BTV Cast.

Nota: Não deixe o controle remoto BT fora do alcance de uso, caso contrário, ele será desconectado. Você precisará reiniciar o BTV Cast para reconectar.

#### Começando

### Conecte o BTV Cast na sua TV

1.Conecte o BTV Cast em uma porta HDMI de uma TV.

2.Conecte o cabo de alimentação no carregador USB e no Cast. Após, conecte o carregador USB a uma tomada.

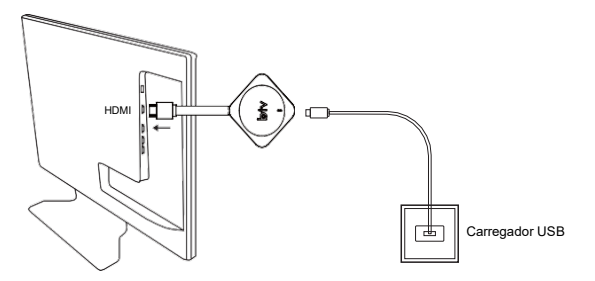

3.Ligue a TV e pressione o botão de entrada ou fonte da TV para selecionar a entrada HDMI à qual o BTV Cast está conectado. A luz LED do BTV Cast acenderá e a tela exibirá a interface de emparelhamento de controle remoto.

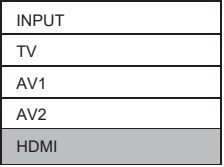

#### Emparelhamento do controle remoto BT

Pressione e segure  $\pm$  e  $\equiv$  até que o indicador do controle remoto pisque. Depois que o emparelhamento for bem sucedido o Cast sairá da tela de configuração automaticamente.

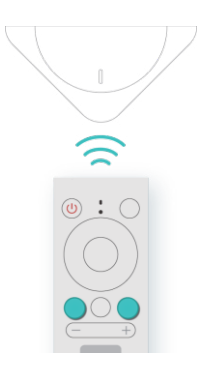

#### Conecte-se à Internet

O BTV Cast requer uma conexão sem fio. Conecte seu dispositivo à Internet para acessar filmes, programas de TV, jogos e outros aplicativos. O BTV Cast detectará automaticamente as redes sem fio em sua área. Selecione sua rede e digite a senha para se conectar.

Observação:

Para obter o desempenho sem fio ideal, não coloque o BTV Cast em um ambiente fechado, pois isso afeta a intensidade do sinal do dispositivo com o controle remoto.

#### Configurações do sistema:

#### Alterar o idioma do sistema

Abra Configurações - Preferências do dispositivo – Idioma selecione o idioma desejado.

#### Atualização de firmware

Execute o aplicativo de atualização, selecione atualização OTA, o dispositivo irá detectar e atualizar para a versão mais recente.

Observação:

NÃO desligue o dispositivo durante o processo de atualização. A atualização só funcionará através do OTA, caso tenha dificuldades entre em contato com o vendedor para atualizar.

## Reset de fábrica

Vá em "Configurações -Preferências do dispositivo – Sobre - Reset de Fábrica", tenha cuidado ao fazer isso, após o reset de fábrica todos os dados serão apagados.

#### Como resolver problemas:

Caso o BTV Cast possua algum defeito não o abra sozinho e nem tente consertar para não invalidar a garantia. Se ocorrer algum problema, você pode verificá-lo primeiro consultando os métodos listados abaixo. Se você não conseguir resolver o problema por meio da lista abaixo, entre em contato com o vendedor para obter assistência.

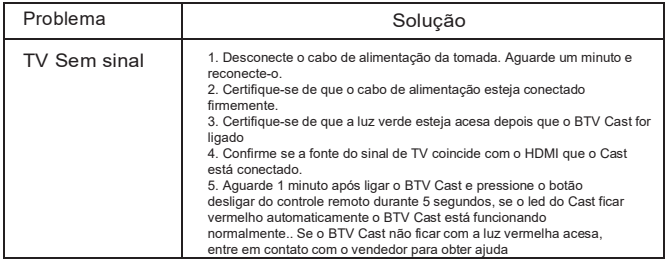

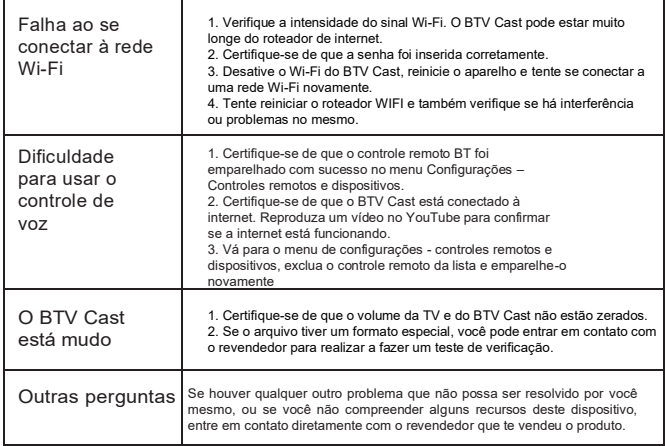

# Aviso FCC:

Este equipamento foi testado e está em conformidade com os limites para um dispositivo digital Classe B, de acordo com a parte 15 das Regras da FCC. Esses limites foram projetados para fornecer proteção razoável contra interferências prejudiciais em uma instalação residencial. Este equipamento gera, usa e pode irradiar energia de radiofrequência e, se não for instalado e usado de acordo com as instruções, pode causar interferência prejudicial às comunicações de rádio. No entanto, não há garantia de que não ocorrerá interferência em uma instalação específica. Se este equipamento causar interferência prejudicial à recepção de rádio ou televisão, o que pode ser determinado ligando e desligando o equipamento, o usuário é encorajado a tentar corrigir a interferência por uma ou mais das seguintes medidas:

- Reoriente ou reposicione a antena receptora.
- Aumente a separação entre o equipamento e o receptor.
- Conecte o equipamento a uma tomada em um circuito diferente daquele ao qual o receptor está conectado.

• Consulte o revendedor ou um técnico de rádio / TV experiente para obter ajuda.

Cuidado: Quaisquer alterações ou modificações neste dispositivo não explicitamente aprovadas pelo fabricante podem anular sua autoridade para operar este equipamento.

Este dispositivo está em conformidade com a parte 15 das regras da FCC. A operação está sujeita às duas condições a seguir: (1) Este dispositivo não pode causar interferência prejudicial e (2) este dispositivo deve aceitar qualquer interferência recebida, incluindo interferência que possa causar operação indesejada.

Este equipamento está em conformidade com os limites de exposição à radiação da FCC definidos para um ambiente não controlado. Este equipamento deve ser instalado e operado com uma distância mínima de 20 cm entre o radiador e seu corpo.

'Google, Google Play, YouTube e Android TV são marcas registradas da Google LLC.'

O Google Assistente não está disponível em alguns idiomas e países'.

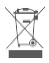

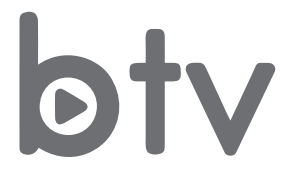

# Siga-nos!

@ btvboxoficial (f) btvboxoficialbrasil

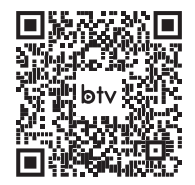